## **INACOME**

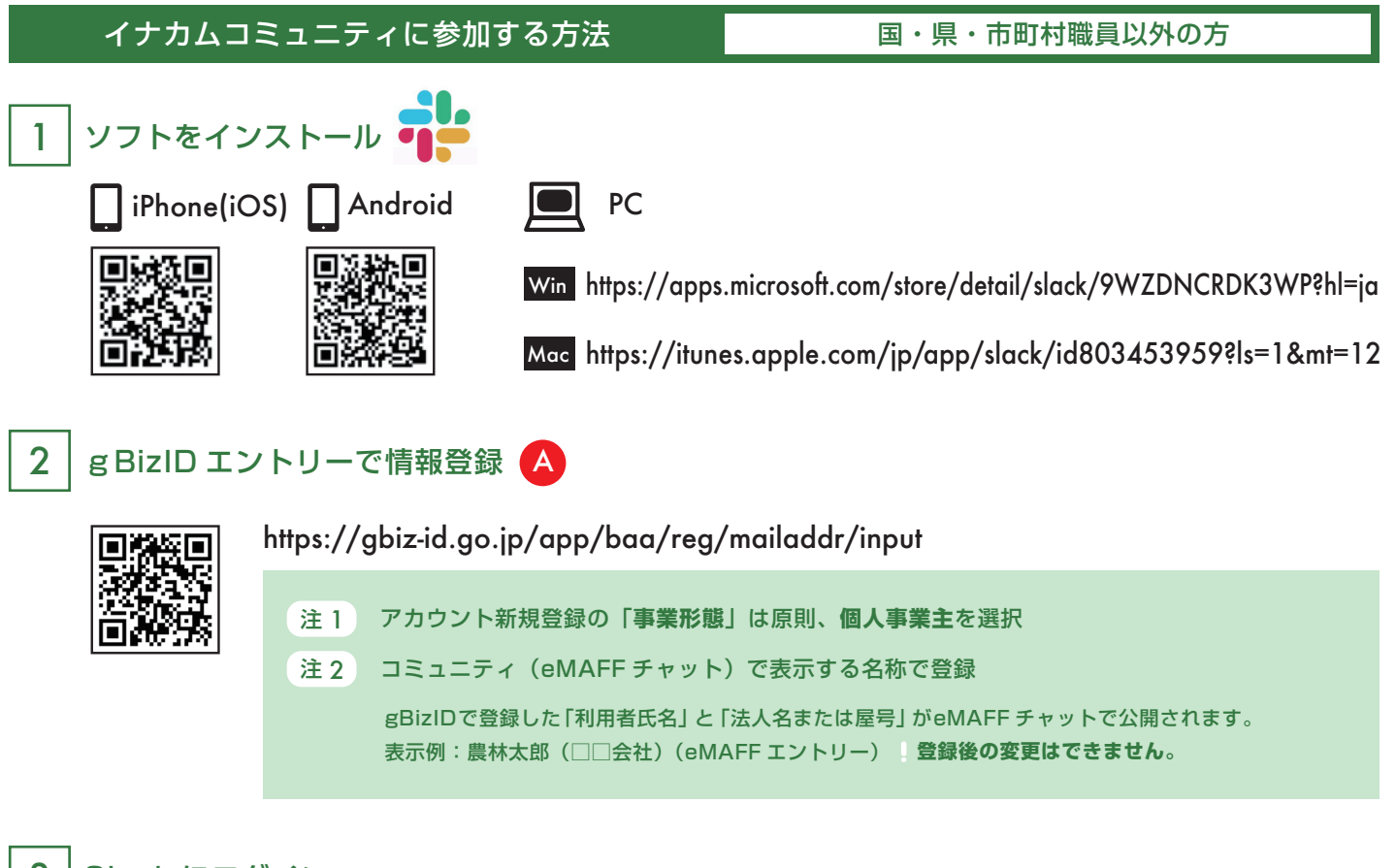

## 3 Slack にログイン

ログインページ https://emaff.slack.com 【 ご ブックマークしておくと便利です! 初回のログインはパソコンやスマートフォンからブラウザ経由してログインする eMAFF チャット実証実験のログインページにアクセス→gBizID でログイン( ▲ で登録した ID/ パスワード)

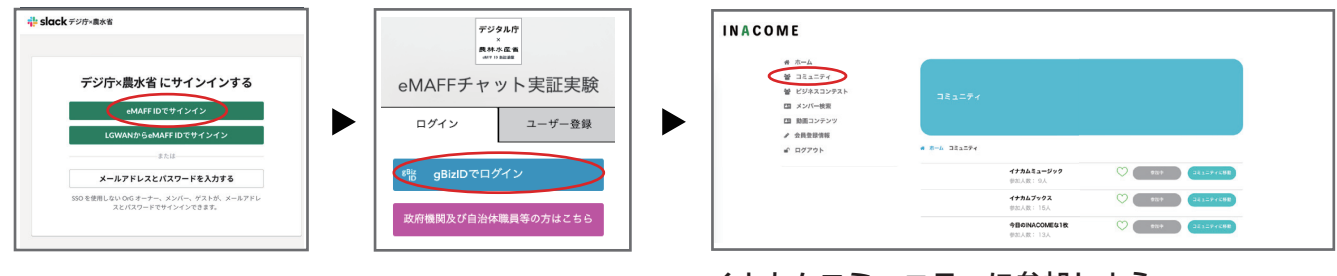

イナカムコミュニティに参加しよう 各種コミュニティへの参加はイナカムの会員ページ 「コミュニティ」から行います

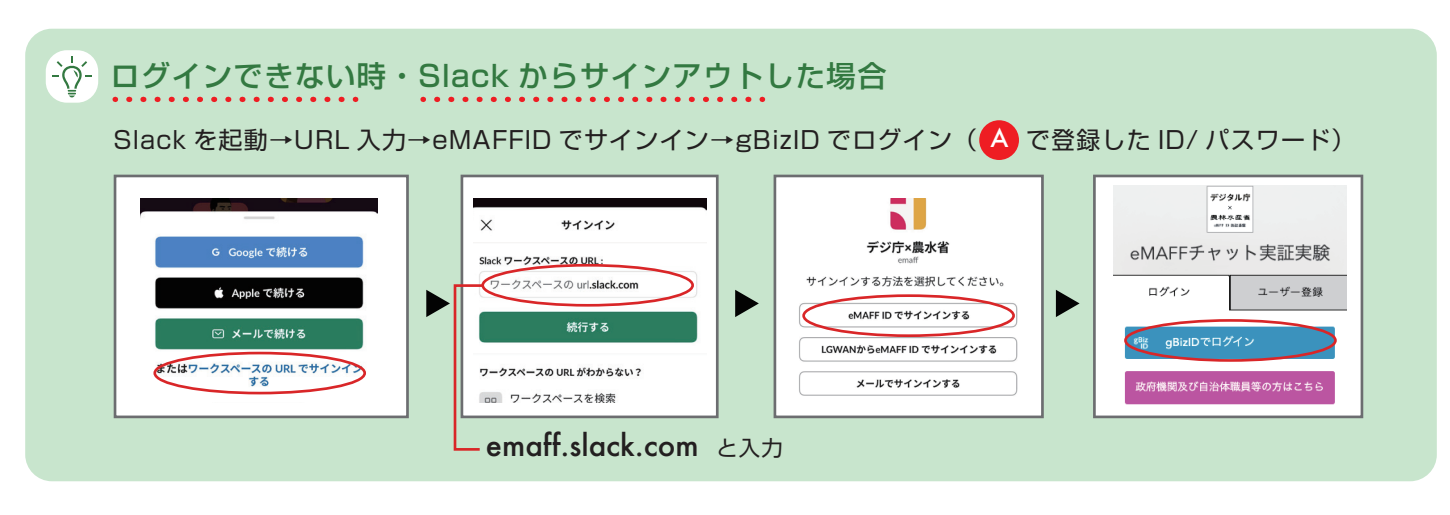